### **Wikiprint Book**

**Title: Dodawanie produktu do bazy**

**Subject: eDokumenty - elektroniczny system obiegu dokumentów, workflow i CRM - UserGuideV5/Products/AddProduct**

**Version: 1**

**Date: 06/05/25 09:20:32**

# **Table of Contents**

*Dodawanie produktu do bazy 3 Zobacz także 3*

[Podręcznik użytkownika](http://support.edokumenty.eu/trac/wiki/UserGuideV5) > [Produkty](http://support.edokumenty.eu/trac/wiki/UserGuideV5/Products) > Dodawanie produktu do bazy

## **Dodawanie produktu do bazy**

Aby dodać nowy produkt, klikamy ikonę **Nowy** w **Pasku narzędzi**, po czym wypełniamy wyświetlony formularz i klikamy przycisk **Zapisz**. Obowiązkowo uzupełniamy pola: **Nazwa**, **Symbol** oraz **Jednostka podstawowa**.

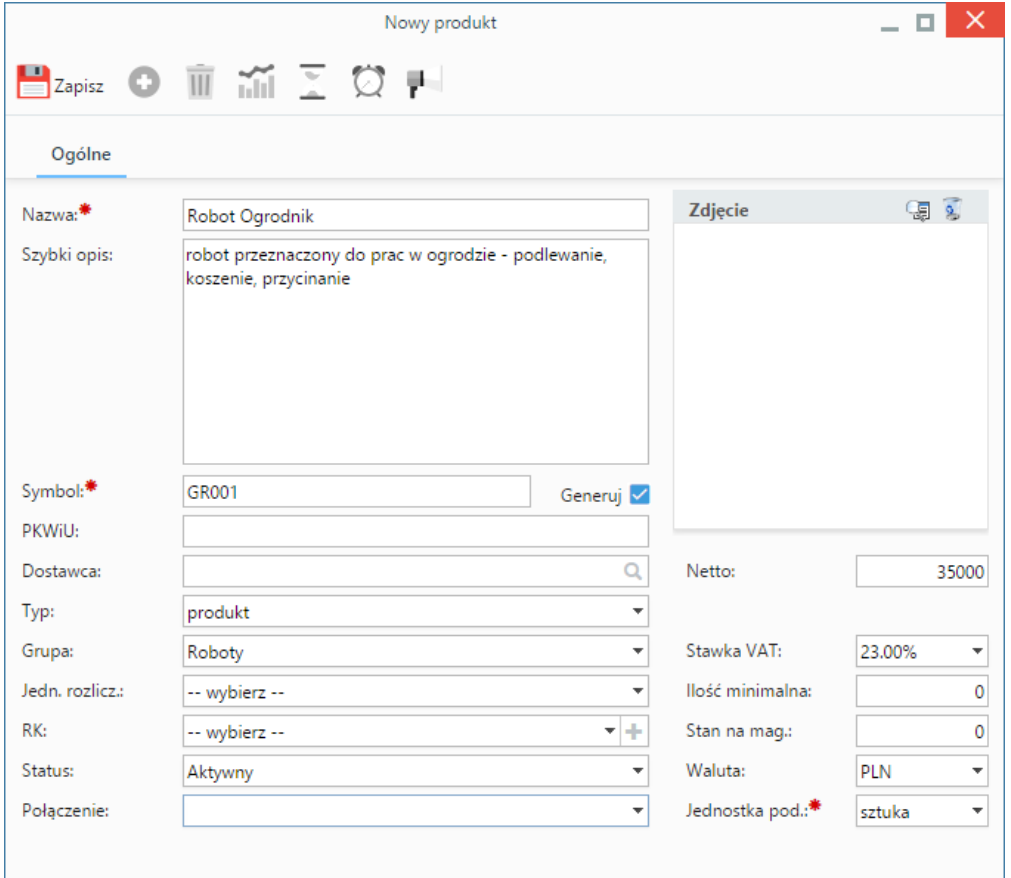

*Formularz dodawania nowego produktu*

#### **Uwagi**

- Jeśli za polem **Symbol** zaznaczona jest opcja **Generuj**, produktowi zostanie przypisany numer zgodnie ze zdefiniowanym [szablonem.](http://support.edokumenty.eu/trac/wiki/UserGuideV5/Settings/ControlPanel/DocumentNumbering) Wartość w tym polu odpowiada numerowi katalogowemu produktu i - jako unikalny identyfikator - może posłużyć do generowania [raportów.](http://support.edokumenty.eu/trac/wiki/UserGuideV5/Reports)
- W jednostce wybranej z listy **Jednostka podstawowa** przeliczane są stany magazynowe danego towaru.

**Uwaga**

Produkty możemy także dodawać z poziomu zakładki **Pozycje** w innych miejscach w systemie, np. w kartotece [dokumentu](http://support.edokumenty.eu/trac/wiki/UserGuideV5/Documents/AddEditDocument/WarehouseTransfer) wybranego typu lub [sprawy.](http://support.edokumenty.eu/trac/wiki/UserGuideV5/Cases/CRM)

#### **Zobacz także**

- [Kartoteka produktu](http://support.edokumenty.eu/trac/wiki/UserGuideV5/Products/ProductForm)
- [Import bazy produktów](http://support.edokumenty.eu/trac/wiki/UserGuideV5/Products/ImportCsv)